<span id="page-0-0"></span>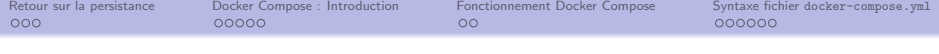

## Conteneurisation: Docker Compose

Licence Professionnelle Métiers des Réseaux Informatiques et Télécommunications, Administration et Sécurité des Réseaux

Sebastien.Kramm@univ-rouen.fr

IUT R&T Rouen, site d'Elbeuf

## 2021-2022

(version du 21 janvier 2022)

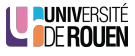

Licence

Ce document est placé sous licence [CC BY-NC-SA] (Attribution - Pas d'utilisation commerciale - Partage dans les mêmes conditions)

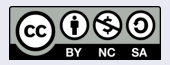

Pour plus de détails, [voir la page Creative Commons.](https://creativecommons.org/licenses/?lang=fr)

## Production

Ce document est généré à partir du fichier source LATFXen 3 versions :

- Une version "diapos" pour le cours lui-même  $\rightarrow$  suffixée par " $-B$ "
- Une version pour l'impression, avec 4 diapos par page A4  $\rightarrow$  suffixée par " \_P"
- $\bullet$  Une version pour la lecture à l'écran, similaire à la première mais sans les animations  $\rightarrow$  suffixée par " \_H"

## Information

- Ce document contient des liens vers des pages ressources, qui apparaissent avec une couleur distinctive.
- Page du cours : [universitice.univ-rouen.fr/course/view.php?id=17569](https://universitice.univ-rouen.fr/course/view.php?id=17569)

<span id="page-2-0"></span>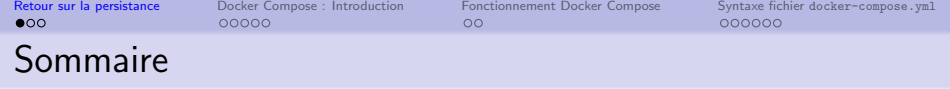

<sup>1</sup> [Retour sur la persistance](#page-2-0)

[Docker Compose : Introduction](#page-12-0)

<sup>3</sup> [Fonctionnement Docker Compose](#page-17-0)

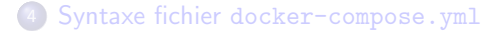

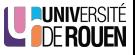

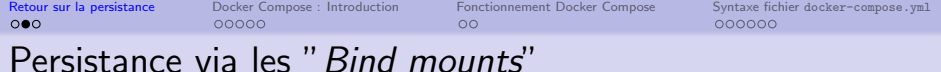

· Cours précédent : "Docker volumes"

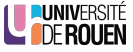

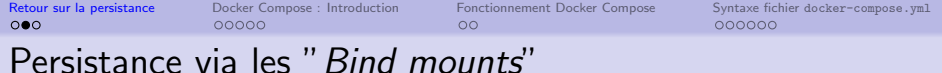

· Cours précédent : "Docker volumes" • Autre approche possible : " bind mounts"

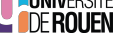

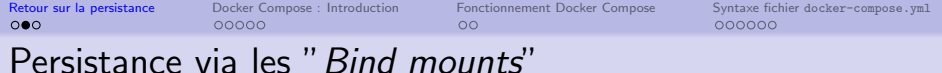

- · Cours précédent : "Docker volumes"
- Autre approche possible : " bind mounts"
- Comparatif :

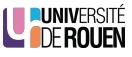

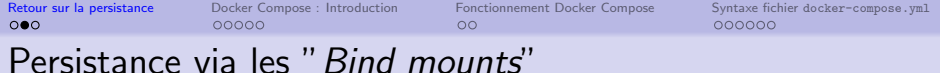

- · Cours précédent : "Docker volumes"
- Autre approche possible : " bind mounts"
- **·** Comparatif :
	- · "Docker volumes" : Docker gère l'emplacement sur la machine hôte
		- $\rightarrow$  portable !

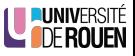

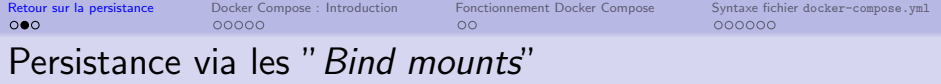

- · Cours précédent : "Docker volumes"
- Autre approche possible : " bind mounts"
- Comparatif :
	- · "Docker volumes" : Docker gère l'emplacement sur la machine hôte  $\rightarrow$  portable !
	- " bind mounts" : on peut lier n'importe quel dossier de la machine hôte avec n'importe quel dossier du conteneur.

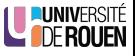

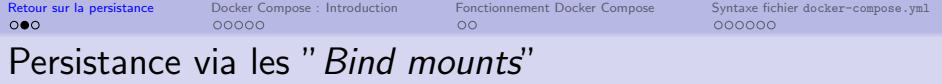

- - · Cours précédent : "Docker volumes"
	- Autre approche possible : " bind mounts"
	- Comparatif :
		- · "Docker volumes" : Docker gère l'emplacement sur la machine hôte  $\rightarrow$  portable !
		- "bind mounts" : on peut lier n'importe quel dossier de la machine hôte avec n'importe quel dossier du conteneur.
	- Exemple de création :

```
docker run -d \
    -it \lambda--name devtest \
    --mount type=bind,source=$(pwd)/mon_app,target=/app \
    nginx:latest
```
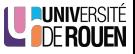

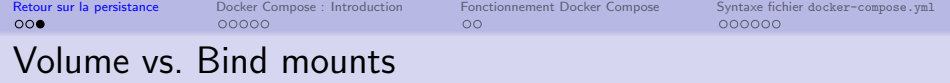

Docker recommande les "volumes" (sauf dans des cas particuliers...)

doc : <https://docs.docker.com/storage/bind-mounts/>

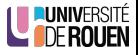

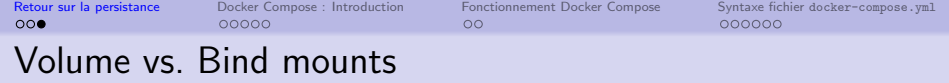

- Docker recommande les "volumes" (sauf dans des cas particuliers...)
- · Inconvénient des bind mounts" : pas portable ! Exemple : si on indique  $|/etc/share/local/mon\_app$ et que sur le server c'est /opt/local/mon\_app

doc : <https://docs.docker.com/storage/bind-mounts/>

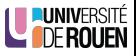

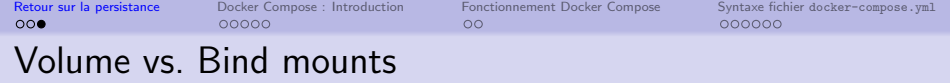

- Docker recommande les "volumes" (sauf dans des cas particuliers...)
- . Inconvénient des bind mounts" : pas portable ! Exemple : si on indique  $|/etc/share/local/mon\_app$ et que sur le server c'est /opt/local/mon\_app
- Mais : on peut utiliser cette astuce pour avoir le code applicatif d'un service sur l'hôte

 $\rightarrow$  utile en phase de dev, évite d'avoir à relancer le conteneur à chaque fois (voir TP)

doc : <https://docs.docker.com/storage/bind-mounts/>

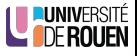

<span id="page-12-0"></span>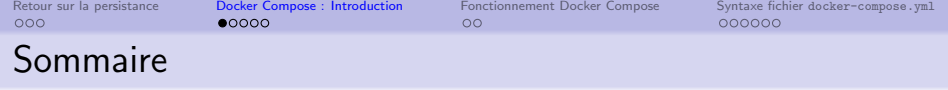

[Retour sur la persistance](#page-2-0)

<sup>2</sup> [Docker Compose : Introduction](#page-12-0)

<sup>3</sup> [Fonctionnement Docker Compose](#page-17-0)

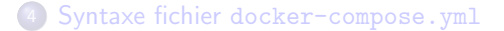

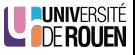

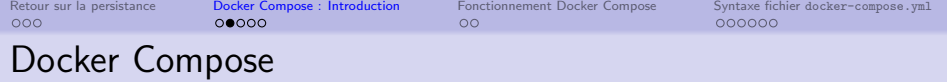

- Permet de gérer un ensemble de conteneurs comme un tout
- Gère l'ensemble du cycle de vie :
	- $\bullet$  construction/téléchargement des images;
	- gestion des volumes et réseaux ;
	- lancement/arrêt des conteneurs.
- Le système entier est défini dans un fichier de description écrit en YAML : docker-compose.yml

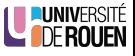

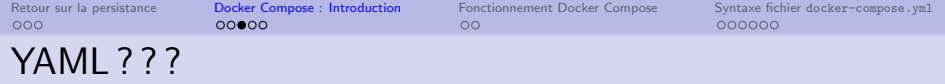

Yet Another Markup Language / YAML Ain't Markup Language [\(WP\)](https://fr.wikipedia.org/wiki/YAML)

- **·** format de représentation de données par sérialisation
- **permet de représenter des informations plus élaborées que le simple CSV** [\(WP: "Comma separated values"\)](https://en.wikipedia.org/wiki/Comma-separated_values)
- **•** meilleure lisibilité que le XML (moins verbeux)
- alternative au JSON

```
%YAML 1.2
YAML: YAML Ain't Markup Language™
What It Is:
  YAML is a human-friendly data serialization
  language for all programming languages.
YAML Resources:
  YAML Specifications:
  - YAMI 1.2:
    - Revision 1.2.2
                          # Oct 1, 2021 *New*
    - Revision 1.2.1
                          # Oct 1, 2009
    - Revision 1.2.0
                          # Jul 21, 2009
  - YAMI 1.1
```
- JSON plus adapté aux échanges de données entre logiciels
- YAML plus adapté à des fichiers de configuration

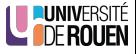

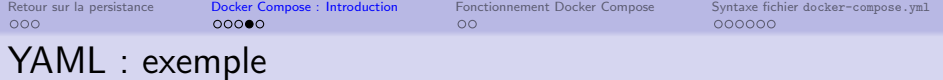

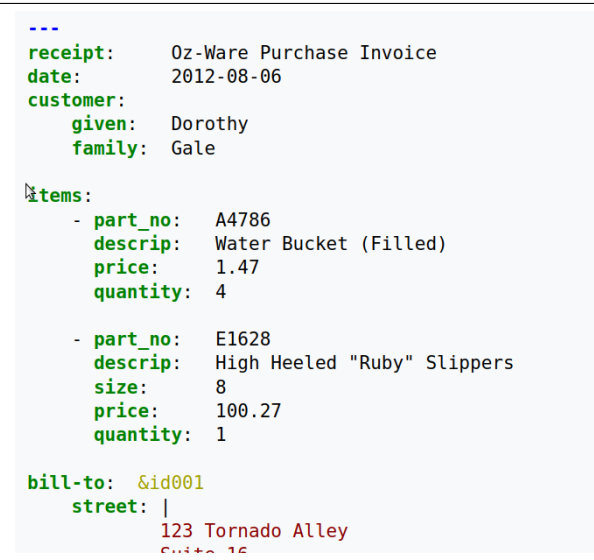

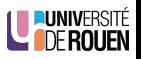

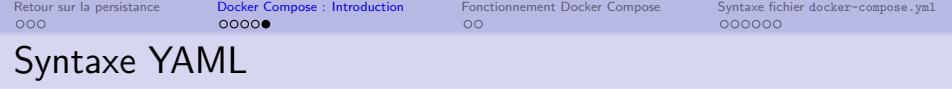

- $\bullet$  Commentaires : #
- · Les éléments de listes sont dénotés par le tiret (-), suivi d'une espace, à raison d'un élément par ligne.
- Arborescence représentée par l'indentation (2 espaces)
- $\bullet$  Tableaux : sont de la forme  $\boxed{c1@:$  valeur, à raison d'une paire par ligne.

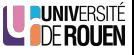

<span id="page-17-0"></span>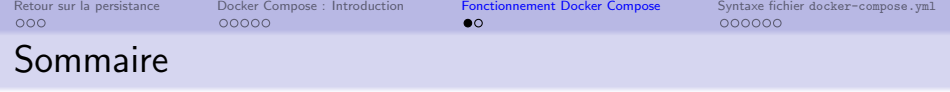

[Retour sur la persistance](#page-2-0)

[Docker Compose : Introduction](#page-12-0)

<sup>3</sup> [Fonctionnement Docker Compose](#page-17-0)

<sup>4</sup> Syntaxe fichier [docker-compose.yml](#page-23-0)

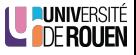

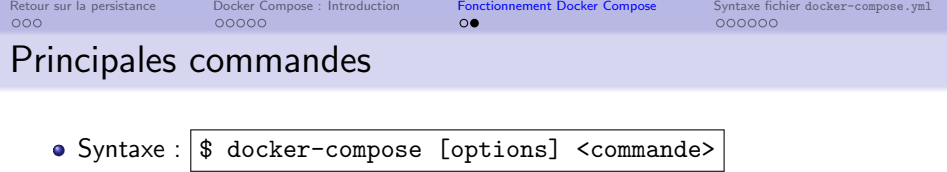

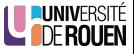

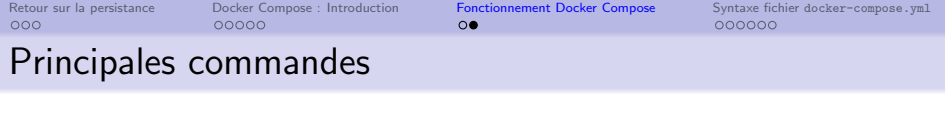

 $\rightarrow$  on retrouve les commandes des containers et images, mais qui vont concerner un "stack" entier

 $\bullet$  A exécuter dans le même dossier que le fichier docker-compose.yml (on peut spécifier un autre fichier :  $-f$  monFichier.yml)

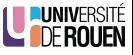

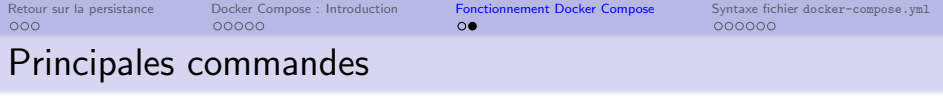

- A exécuter dans le même dossier que le fichier docker-compose.yml (on peut spécifier un autre fichier :  $-f$  monFichier.yml)
- Commandes "globales" :
	- up: Create and start containers
	- down: Stop and remove containers, networks

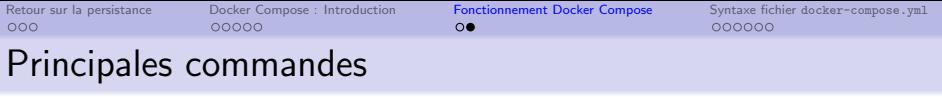

- A exécuter dans le même dossier que le fichier docker-compose.yml (on peut spécifier un autre fichier :  $-f$  monFichier.yml)
- Commandes "globales" :
	- up: Create and start containers
	- down: Stop and remove containers, networks
- On peut décomposer les tâches :
	- build : création des images
	- create : création des conteneurs
	- start : démarrage des services (conteneurs)
	- stop : arrêt des services
	- rm : suppression des conteneurs arretés

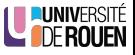

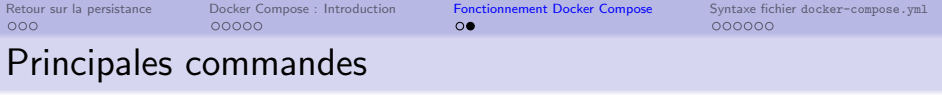

- A exécuter dans le même dossier que le fichier docker-compose.yml (on peut spécifier un autre fichier : -f monFichier.yml)
- Commandes "globales" :
	- up: Create and start containers
	- down: Stop and remove containers, networks
- On peut décomposer les tâches :
	- build : création des images
	- create : création des conteneurs
	- start : démarrage des services (conteneurs)
	- stop : arrêt des services
	- rm : suppression des conteneurs arretés
- Et bien d'autres choses, voir \$ docker-compose --help

$$
$ docker-compose --he
$$

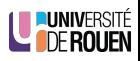

<span id="page-23-0"></span>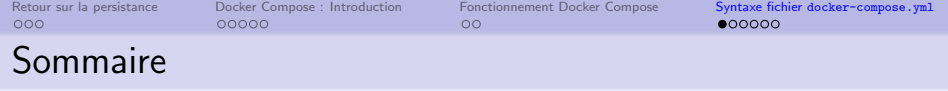

[Retour sur la persistance](#page-2-0)

[Docker Compose : Introduction](#page-12-0)

[Fonctionnement Docker Compose](#page-17-0)

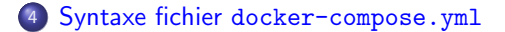

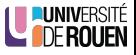

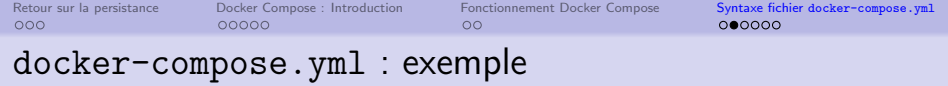

```
version: "3.9"
services:
  web:
   build: .
     ports:
       - "5000\cdot5000"
  redis:
    image: "redis:alpine"
```
Définition de deux services (conteneurs) nommés web et redis

- $\bullet$  Le 1<sup>er</sup> est construit à partir d'un fichier Dockerfile, qui doit exister dans le dossier courant, et ouvre le port 5000.
- $\bullet$  le  $2^e$  utilise une image existante (téléchargée si besoin depuis le registry)

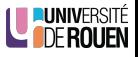

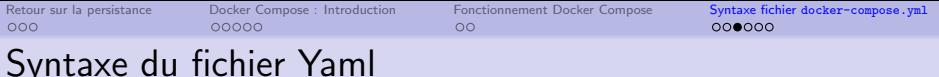

- $\bullet$  2 clés obligatoires : version et services
	- $\bullet$  Sous "services" on précise la liste des conteneurs a démarrer.
	- Pour chaque conteneur, on indique image source, ou "build" s'il faut la construire.
	- Options : nom, volumes, mappage des ports, etc.

```
services:
  traefik:
    image: traefik:latest
    container_name: traefik
   ports:
      - "80:80"
      - 443:443"volumes:
      - /var/run/docker.sock:/var/run/docker.sock
      - /DOCKER/volumes/traefik/traefik.toml:/traefik.toml
```
(note : ici les volumes sont en fait des "bind mounts")

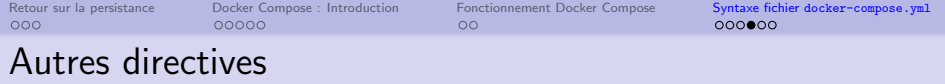

On peut préciser qu'un service a besoin d'un autre pour fonctionner (ou plusieurs) :

```
services:
  monapp:
    depends_on:
      - service1
      - service2
```
 $\bullet$  On peut préciser des variables d'environnement :

```
services:
 monapp:
    environment:
      MYSQL_ROOT_PASSWORD: test
      MYSQL_DATABASE: test
      MYSQL_USER: test
```
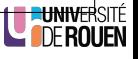

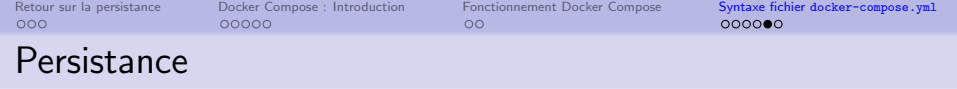

. On peut indiquer à la fois des "named volumes" et des "bind mounts".

```
services:
 monapp:
    volumes:
      - type: volume
      source: mydata
      target: /data
      - type: bind
      source: ./static
      target: /opt/app/static
```
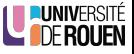

<span id="page-28-0"></span>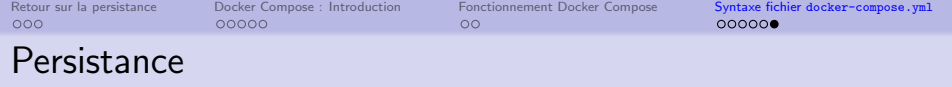

Une forme abrégée permet de spécifier les deux types :

```
services:
  db:
    image: postgres:latest
    volumes:
      - "/var/run/postgres/postgres.sock:/var/run/postgres/postgre
      - "dbdata:/var/lib/postgresql/data"
# création des "named volumes"
volumes:
mydata:
dbdata:
```
 $R\'ef$  :

<https://docs.docker.com/compose/compose-file/compose-file-v3/>

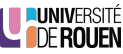